## Introduction

 Front End Slit (FES)を 0.5mm 以上開けないで下さい。 もし 0.5mm 以上開けると、モノクロの第一結晶が溶けます!

Δ1及び ID Gap の調整方法について

- (もし Current Amp.がオーバーロードしたら、Amp.の Gain を変更して下さい。)
- 1."std Mono"のパネルを使って X 線のエネルギーを入力して下さい。 (Enter キーを押すと入力した値までモノクロが動きます。)

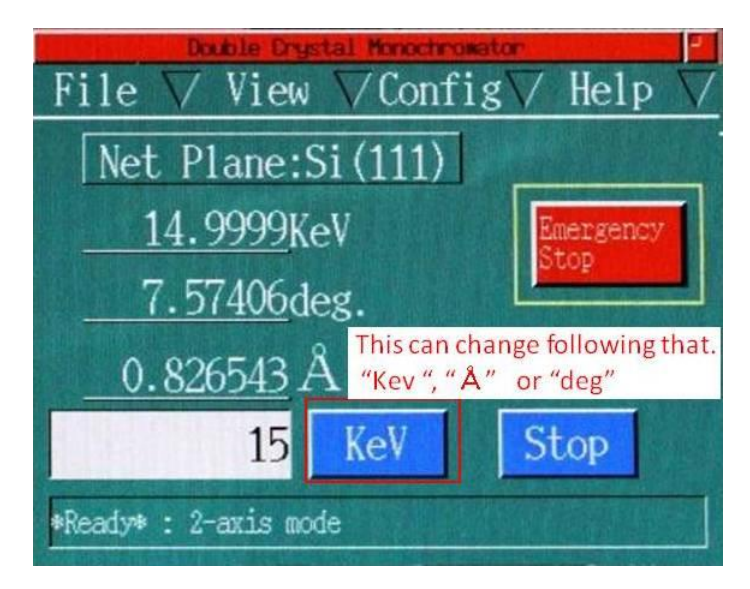

2."ID29"のパネルを使って ID ギャップを決めて下さい。

(X 端末の近くにあるファイルを参照して下さい。少し値がずれているので調整が必要)

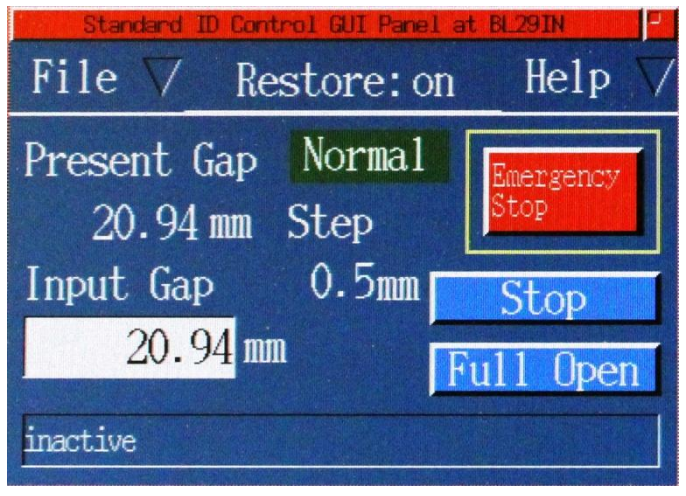

- 3. "std Mono"のパネルで"Config"、"dth1"の順番で選択して下さい。 (dth1 のパネルが開きます。)
- 4.イオンチェンバーのカウントが最大になるように Pulse 数を調整して下さい。 ("Relative"モードで 100pulse ぐらいの間隔で調整して下さい。)

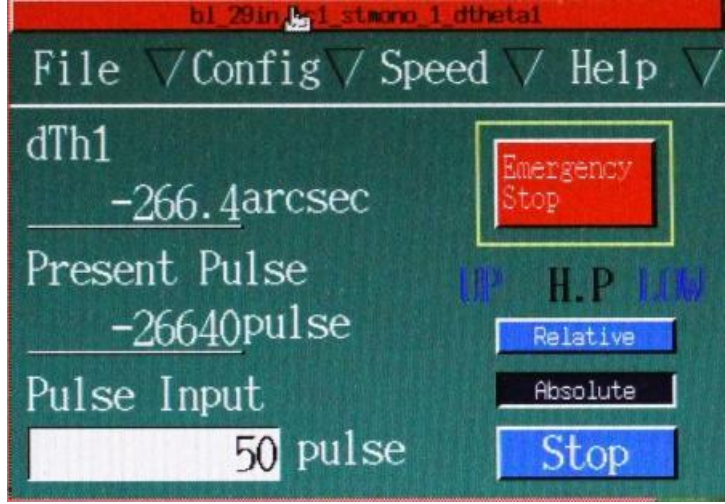

5."dth1"のパネルを閉じて下さい。

6. イオンチェンバーのカウントが最大になるように Gap を調整して下さい。

以上